# Python Workshop Series Session 7: I/O with HDF5

Nick Featherstone Research Computing

Slides: https://github.com/ResearchComputing/Python\_Spring\_2018

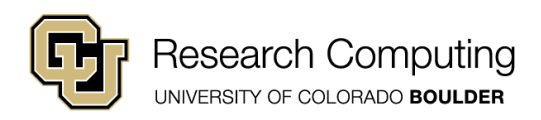

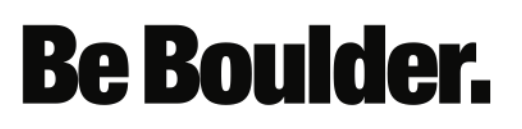

#### **Outline**

- Overview
- HDF5 File Creation/Reading

- Attributes
- Groups
- Subgroups

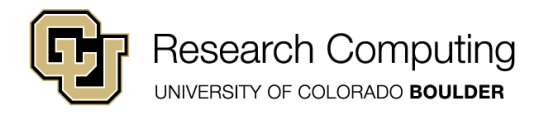

## Useful HDF5 References

• General HDF5 (C++/Fortran):

<https://support.hdfgroup.org/HDF5/doc/index.html>

• h5py (Python):

<http://www.h5py.org/>

• h5  $(R)$ :

<https://cran.r-project.org/web/packages/hdf5r/index.html>

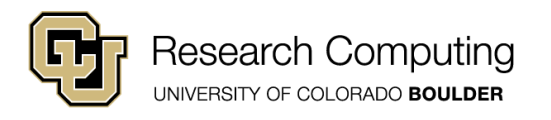

# Overview: Why HDF5

- Hierarchical Data Format (File structured as mini file system)
- Standardized data structure
- Data + Metadata
- Portable (your HDF5 files can be read in Fortran,C, & R too)
- Parallel (underpins parallel I/O layer in many HPC applications)

**Be Boulder.** 

• *Relatively* easy to use (esp. in Python and R)

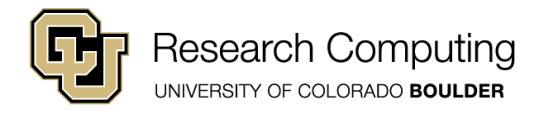

### Important Note

- For today, it is best NOT to work in Jupyter.
- Code spanning multiple cells can cause filerelated issues.
- Instead, run sample programs directly from the command prompt.

**Be Boulder.** 

• e.g., python create hdf5.py

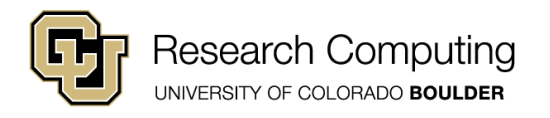

## Getting Started

• First, make sure you can import the h5py and numpy modules

**Be Boulder.** 

import h5py import numpy as np

- If this fails:
	- source activate idp
	- conda install h5py

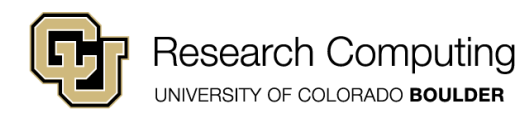

# h5py: File Creation

• First, create a file object:

filename = 'test.hdf5'  $f = h5py.File(filename, "w")$  w = 'write'

#### • create\_hdf5.py

• File objects and their methods provide a high-level interface for interacting with a file (open, close, flush, etc.)

**Be Boulder.** 

• Data can be added to the file by creating HDF5 datasets associated with the file.

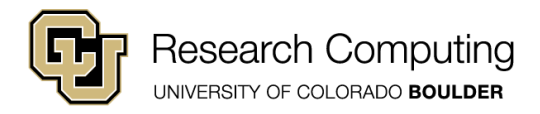

# h5py: Datasets

• Next, add a dataset to the file:

dname1="Integers" ndata1= (100,) note the comma! dset1 = f.create\_dataset(dname1, ndata1, dtype='int32')

- Specify a name
- Specify dimensions (ndata1)
- ndata1 must be a tuple (you need the comma; otherwise it's cast as an 'int' and isn't iterable).

**Be Boulder.** 

• Use numpy datatypes

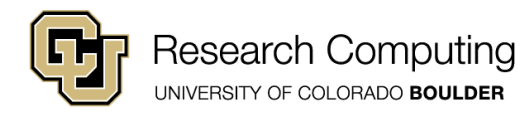

# h5py: Datasets

• Populate the dataset (works like a NumPy array):

dset1 $[:]$  = np.arange(1,101, dtype='int32')

• Datasets can be multidimensional

```
dname2='Reals'
ndata2=(2, 2)dset2 = f.create_dataset(dname2, ndata2, dtype='float64')
dest2[0,:] = np.array([2.1, 3.0], dtype='float64')dset2[1,:] = np.array([55.0, -73.01], dtype='float64')
```
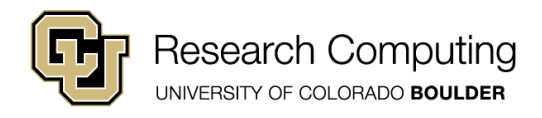

#### Attributes

- Small, named pieces of data directly attached to group and dataset objects
- Basically a small dictionary with scalar or NumPy array values

dset1.attrs[ 'month' ]=7 dset1.attrs[ 'year' ]=2017

• Once we're finished describing our data, close the file

**Be Boulder.** 

f.close() *close the file*

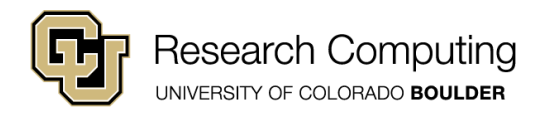

# h5py: File Inquiry

• We can examine a file's contents at the command line using h5dump (a tool that is part of HDF5)

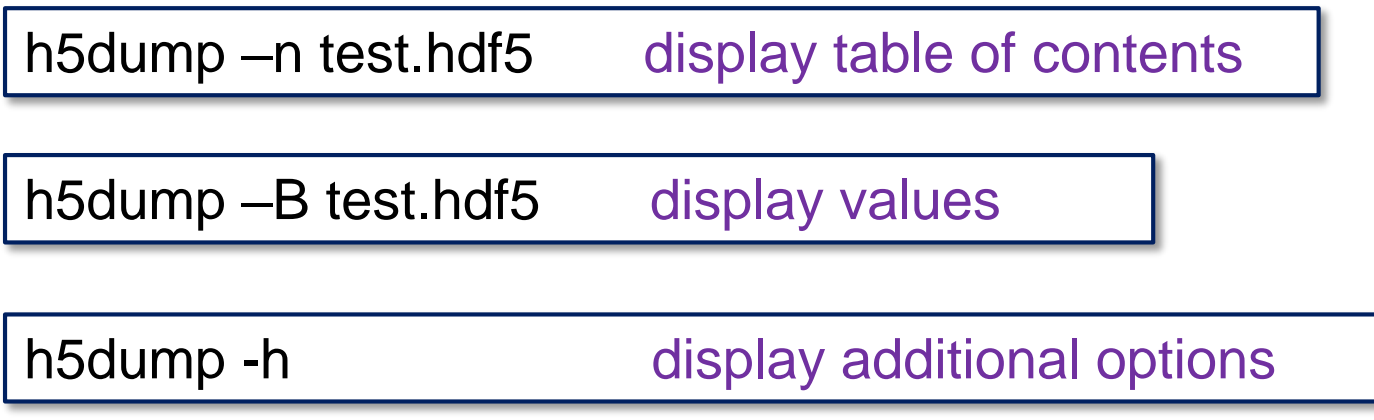

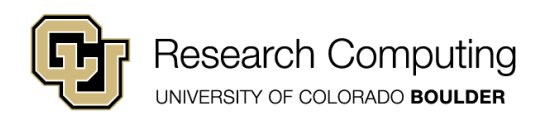

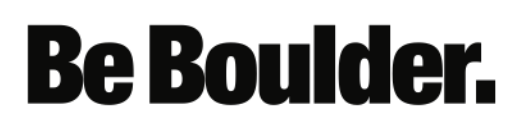

# H5py: Reading Data

• When reading a file, we can access our datasets by treating the file object as a dictionary (read\_hdf5.py):

```
import h5py
import numpy as np
f = h5py. File( 'test. hdf5', 'r') r = "read"
integers = f[ 'Integers' ]
reals = f[ 'Reals']
print( integers[:] )
f.close()
```
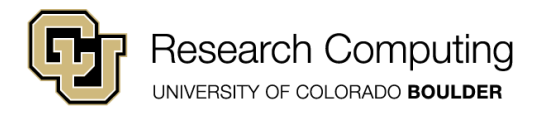

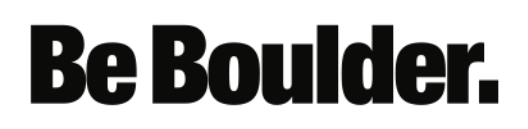

## HDF5: File Structure

- HDF5 files organized around:
	- Groups:
		- folder-like containers that hold datasets and other groups

- Think "directories"
- Subgroups  $\rightarrow$  "subdirectories"
- Datasets:
	- array-like collections of data
- In Python:
	- Datasets behave like NumPy arrays
	- Groups behave like dictionaries

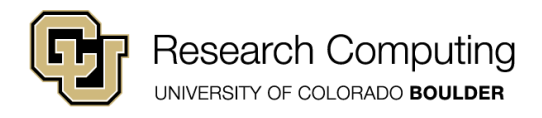

## HDF5: File Structure

- The File object:
	- Represents the "root" group of the file:
	- Analogous to "/" on a POSIX file system
	- Each group has a name attribute

```
import h5py
f = h5py. File( 'test. hdf5', 'r')
print( f.name ) displays '/'
f.close()
```
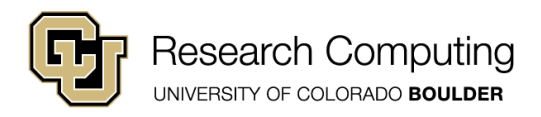

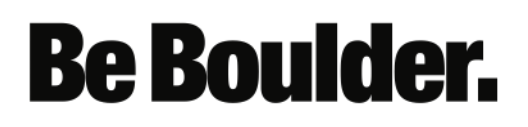

# H5Py: Groups

- Creating groups (create\_groups.py)
	- Groups can be created within the "root" group of the file:
	- Use create\_group method

```
import h5py
f = h5py. File( 'new.hdf5', 'w')
ff1 = f.create_group( "folder1" )
ff2 = f.create_group( "folder2" ) 
f.close()
```
h5dump –n new.hdf5 display table of contents

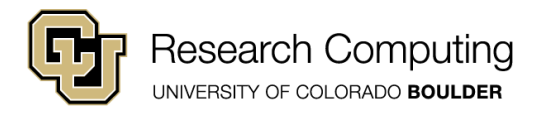

# H5Py: Groups

• We can open a file and add data to existing groups ( modify\_groups.py ):

```
import h5py
f = h5py. File( 'new. hdf5', 'r+') r + = "read/write"
ff1 = f[ "folder1" ]
npts=10
ndata=( npts, )
dname='data_range_1'
dset1=ff1.create_dataset(dname,ndata,dtype='int32')
dset1[:]=np.arange(1, npts+1, dtype='int32')
f.close()
```
h5dump –n new.hdf5 display table of contents

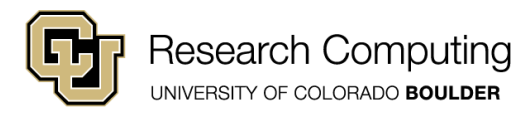

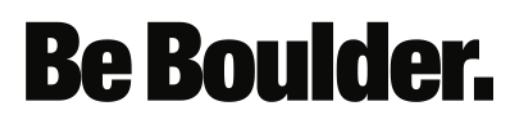

# H5Py: Subgroups

• We can create groups within groups ( and add data; subgroups.py ):

```
import h5py
f = h5py. File( 'new.hdf5', 'r+') r+ = "read/write"
ff1 = f[ "folder1" ]
fsub = ff1.createqroup('subfolder1")ndata=(10, )
dname2='data_set_2'
dset2=fsub.create_dataset(dname, ndata, dtype='int32' )
dset2[:]=np.arange(21, 31, dtype='int32' )
f.close()
```
h5dump –n new.hdf5 display table of contents

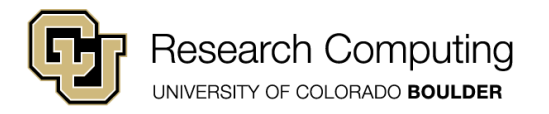

# H5Py: Subgroups

• We can create a full path of subgroups at once:

```
import h5py
f = h5py. File( 'new.hdf5', 'r+') r + = "read/write"
ff2 = f "folder2" ]
sfstring='subfolder2/subfolder3/subfolder4'
fsub2 = ff2.create_group( sfstring )
f.close()
```
h5dump –n new.hdf5 display table of contents

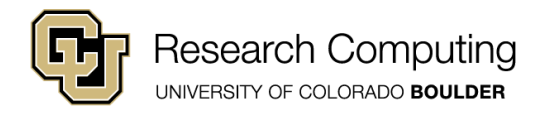